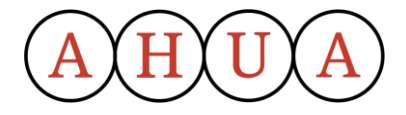

# **Joining Instructions**

# **AHUA webinar: Cyber Security – strengthening organisational resilience to attack**

**Thursday 13th May 2021, 9.00 – 10.00**

*Please note that a calendar invitation will also be sent to you with the Zoom log in details below.*

<https://us02web.zoom.us/j/86075184341?pwd=aUNKOTQvN0R6R3JuVk5xN3ovSG04UT09>

Meeting ID: 860 7518 4341 Passcode: 151495

## **Information about Zoom**

- If you are using your phone or tablet, you will need to download the Zoom app from your app store first.
- If using a PC or laptop, Zoom should work automatically from the links above; follow the instructions on the screen.
- You can also join from Zoom with the meeting ID and password detailed above.

### **Joining the call**

- To join the meeting, simply click on the meeting link that has been sent to you.
- Connect your earphones / headset if applicable.
- Click on 'Join with video' and check your camera angle.
- Click on 'Call using Internet Audio'.

### **Meeting etiquette**

 It is preferable that you mute your device when not speaking to avoid background noises affecting the meeting.